# User Manual of the Potential Support Vector Machine

# Tilman Knebel and Sepp Hochreiter Department of Electrical Engineering and Computer Science Technische Universität Berlin 10587 Berlin, Germany

{tk,hochreit}@cs.tu-berlin.de

# **Contents**

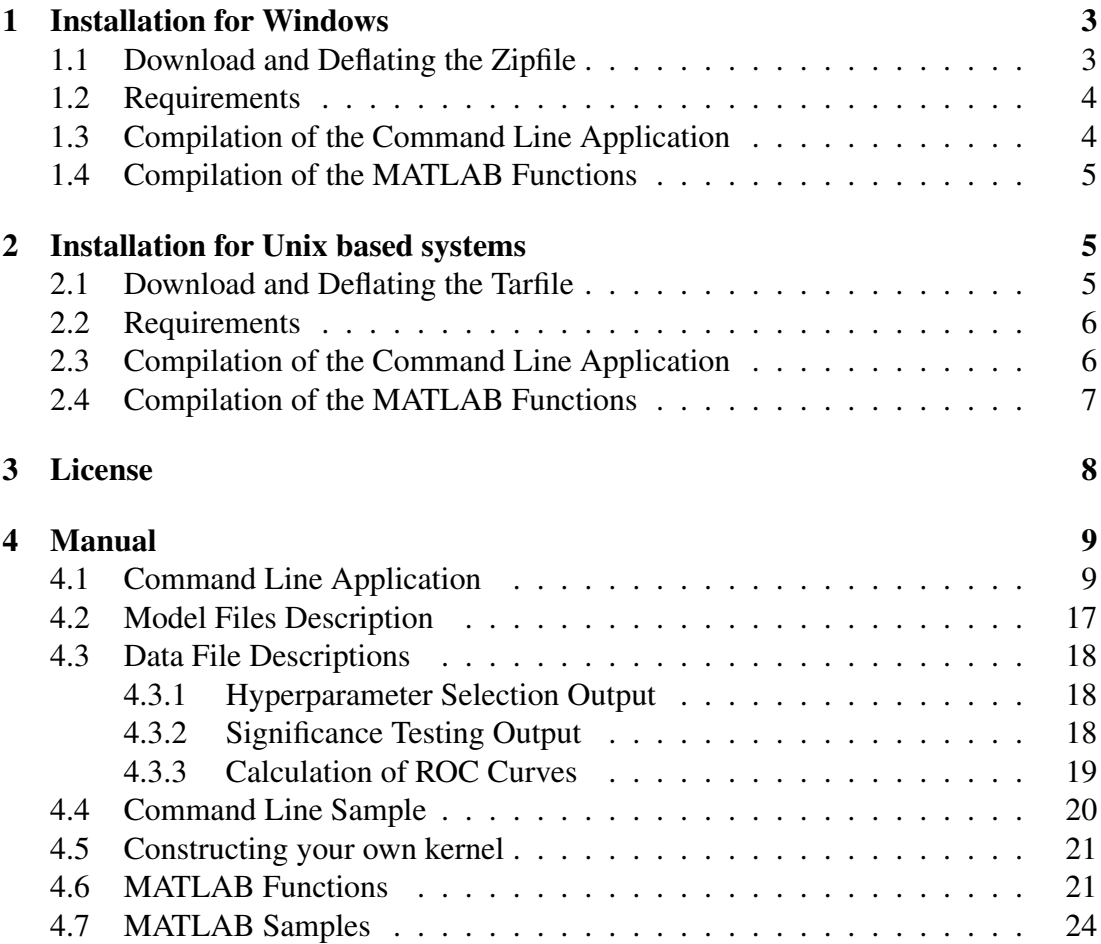

# CONTENTS 2

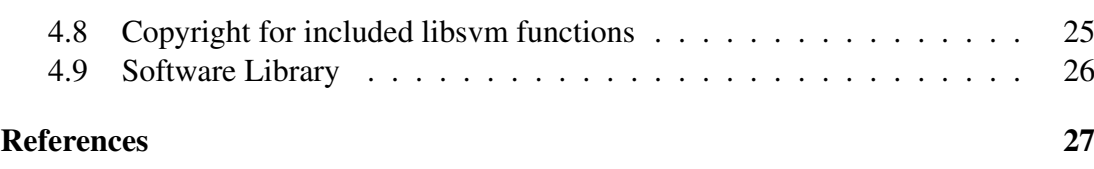

#### 1 INSTALLATION FOR WINDOWS 3

#### Abstract

This is the user manual for the PSVM (see [ncpsvm]) software library which is designed for MICROSOFT Windows as well as for UNIX systems. Compiling the software results in a program which can be used with command line options (e.g. kernel type, learning/testing, etc.) which does not depend on other software or on a particular software-environment. The PSVM software package also includes a MATLAB interface for convenient working with the PSVM package. In addition lots of sample data and scripts are included. The PSVM software contains a classification, a regression, and a feature selection mode and is based on an efficient SMO optimization technique. The software can directly be applied to dyadic (matrix) data sets or it can be used with kernels like standard SVM software. In contrast to standard SVMs the kernel function does not have to be positive definite, e.g. the software already implements the indefinite sin-kernel. An important feature of the software is that is allows for  $n$ -fold cross validation and for hyperparameter selection. For classification tasks it offers the determination of the significance level and ROC data. In summary the basic features of the software are

- WINDOWS and UNIX compatible
- no dependencies to other software
- command line interface
- MATLAB interface
- $\bullet$  *n*-fold cross validation
- hyperparameter selection
- relational data
- non-Mercer kernels
- significance testing
- computation of Receiver-Oprator-Characteristic (ROC) curves

If you use the software please cite [ncpsvm] in your publications.

# 1 Installation for Windows

### 1.1 Download and Deflating the Zipfile

Download the file psvm.zip and unzip the file with your compression software. A free compression utility FreeZip is on the web at http://www.pcworld.com/downloads/file\_description/0,fid,6383,00.asp and can be used for unzipping the P-SVM software by the command: unzip psvm.zip

### 1 INSTALLATION FOR WINDOWS 4

The archive contains source files of the command line application and additional folders with MATLAB functions and samples. Windows executables are in the subfolder windows. The PSVM can be started as follows

- open a command window
- change into the subfolder windows
- type psvm

or within MATLAB:

- start MATLAB
- change into the subfolder matlabdemo
- type startup
- available commands: psvmtrain, psvmpredict, and psvmgetnp, psvmputnp, psvmkernel, psvmsmo

# 1.2 Requirements

To produce the executables from the sources, a C++-compiler with standard libraries is required. The software produces output for visualizing graphs of hyperparameter selection, ROC, and significance testing. If you want to use them, 'gnuplot' is required. The gnuplot webpage is at http://www.gnuplot.info/download.html. Select and install the latest release file appended with "W32". Connect the filename extension ".plt" with the gnuplot application to view the graphs by clicking at the corresponding script files.

# 1.3 Compilation of the Command Line Application

The needed source files for the command line application are:

```
psvm.cpp
psvm.h
psvmparse.cpp
psvmparse.h
```
The precompiler option  $-D$  float can be used to reduce the internal precision from double to float. This saves memory costs, but may increase computational time. Another flag is for switching the file handling: If  $C_TXT$  is defined by the precompiler option -D C TXT, all input and output files were extended with '.txt'.

### 1.4 Compilation of the MATLAB Functions

The sources for MATLAB functions are in the subfolder 'matlabsrc'. MATLAB offers its own compiler interface called 'mex', which refers to a MATLAB internal compiler or to an external compiler. The internal compiler can not be used for psvm sourcecodes because the Standard Template Library (STL) is missing. Type mex -setup, select your external compiler and compile the sourcefiles by:

```
mex psvmtrain.cpp psvm.cpp
mex psvmpredict.cpp psvm.cpp
mex psvmkernel.cpp psvm.cpp
mex psvmgetnp.cpp psvm.cpp
mex psvmputnp.cpp psvm.cpp
mex psvmsmo.cpp psvm.cpp
```
The successfully compiled files are dynamic link libraries (DLL) and can be used in the same way like normal .m matlab script files. The help functionality within MATLAB for the compiled functions is offered by corresponding  $\cdot$  m files, which are also included in the folder with the sources.

For Microsoft Visual C++, use following compiler options:

```
/I "<MATLAB-Dir>/extern/include"
/D "MATLAB_MEX_FILE"
/D "_USRDLL"
```
Linker options for MS Visual C++:

```
/DLL /LIBPATH: "<MATLAB-Dir>/extern/lib/win32/microsoft/msvc60"
libmatlb.lib libmat.lib libmex.lib libmx.lib
```
Occurrences of <MATLAB-dir> have to be replaced by your matlab directory.

# 2 Installation for Unix based systems

### 2.1 Download and Deflating the Tarfile

Download the file psym.tar.gz and decompress the file by entering the following commands:

```
gunzip psvm.tar
tar -xf psvm.tar
```
The archive contains source files of the command line application and additional folders with MATLAB functions and samples. After deflating, change into the main psvm folder by cd psvm. The PSVM can be started after compilation as follows:

#### 2 INSTALLATION FOR UNIX BASED SYSTEMS 6

• type psvm

or within MATLAB:

- start MATLAB
- change into the subfolder matlabdemo
- type startup
- available commands: psvmtrain, psvmpredict, and psvmgetnp, psvmputnp, psvmkernel, psvmsmo

### 2.2 Requirements

To install the basic software only a C++-compiler with standard libraries is required. The binaries use shared libraries, so the system searches at runtime for the shared objects files libg++ and libstdg++. If an error occurs after starting the application, search the folder containing the two libraries (maybe /usr/gnu/lib) and set up an environment variable as follows:

```
LD_LIBRARY_PATH=/usr/gnu/lib:LD_LIBRARY_PATH
export LD_LIBRARY_PATH
```
The software produces output for visualizing graphs of hyperparameter selection, ROC, and significance testing. If you want to use them, 'gnuplot' is required. The gnuplot webpage offers sources and binaries for many platforms at: http://www.gnuplot.info/download.html

# 2.3 Compilation of the Command Line Application

Next, enter

make, which generates the main program psvm. The internal precision is of type double, that means the mantissa stores 15 decimal digits.

make float: generates the main program psvm, but the internal precision is of type float (7 decimal digits). The advantage is a reduction of needed memory but the computational time may increase.

make psvm: like make but does not compile already compiled object files. This is useful if the code of only one source file has been changed.

For experts: The compilation command within the makefile is

g++ -O3 psvm.cpp psvmparse.cpp -o psvm

### 2 INSTALLATION FOR UNIX BASED SYSTEMS 7

The precompiler option  $-D$  smofloat can be used to reduce the internal precision from double to float which is done within make float. Another flag is for switching the file handling: If  $C_TXT$  is defined by the precompiler option  $-D$   $C_TXT$ , all input and output files were extended with '.txt'.

# 2.4 Compilation of the MATLAB Functions

The sources for MATLAB functions are in the subfolder 'matlabsrc'. Change into it by

cd matlabsrc

MATLAB offers its own compiler interface called 'mex', which is used by the makefile. Run the makefile by

make

Because the default mex configuration uses gcc which does not work for psvm, the package contains modified configuration files, where 'gcc' is simply replaced with 'g++'. So if 'make' does not work, please try

```
make all12,
make all13, or
make all14
```
depending on your MATLAB version. For other versions, search for the MATLAB internal file /matlab/bin/gccopts.sh, replace all occurrences of 'gcc' with  $'g++'$  and save it in the psym folder as /psym/matlabsrc/g++opts65.sh and /psvm/libsvm/g++opts65.sh.

The successfully compiled files have a machine dependent extension like .mexsol (UNIX),  $\text{Im} \exp(x)$  (LINUX) or . dll (WINDOWS) and can be used like normal .m matlab script files. The help functionality within MATLAB for the compiled functions is offered by corresponding .m files, which are also included in the folder with the sources.

For experts:

The compilation of the matlab sources using  $g++$  without mex is achieved with following compilation parameters, where the phrase 'sol2' is machine dependent:

```
g++ psvmtrain.cpp psvm.cpp <MATLAB-dir>/extern/src/mexversion.c
 -o psvmtrain.mexsol
 -I<MATLAB-dir>/extern/include -DMATLAB_MEX_FILE -fPIC -shared
 -Wl,-L<MATLAB-dir>/bin/sol2,-L<MATLAB-dir>/extern/lib/sol2,
 -lmex,-lmx,-lmat,-M<MATLAB-dir>/extern/lib/sol2/mexFunction.map,
```
This is a sample for psvmtrain, the other sources can be compiled in the same way. Replace  $\langle \text{MATLAB–dir} \rangle$  with your matlab directory. Watch that no spaces occur behind option Wl.

### 3 LICENSE 8

# 3 License

This program is free software; you can redistribute it and/or modify it under the terms of the GNU General Public License as published by the Free Software Foundation; either version 2 of the License, or (at your option) any later version.

This program is distributed in the hope that it will be useful, but WITHOUT ANY WARRANTY; without even the implied warranty of MERCHANTABILITY or FIT-NESS FOR A PARTICULAR PURPOSE. See the GNU General Public License for more details.

If you use the software please cite [ncpsvm] in your publications.

# 4 Manual

# 4.1 Command Line Application

Change to the folder where the compiled 'psvm' is and type psvm. Without any option, the program gives a list of possible commands. The software uses and expects numerical data in plain text ASCII format for input and output files. The first dimension is delimited by *newline*, the second by spaces. For vectorial data this means that the delimiter for vectors is *newline* and its components are separated by spaces. For dyadic (matrix) data, this means that the delimiter for data objects is *newline* and the descriptions within the data objects are separated by spaces. All filenames were extended as follows:

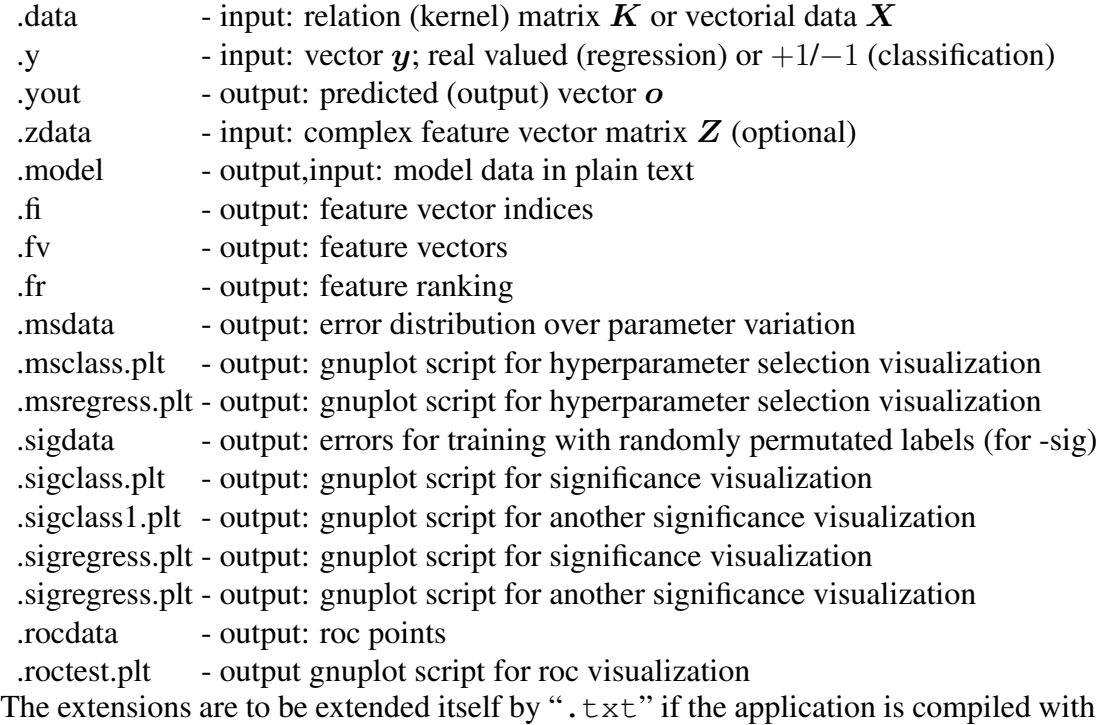

the preprocessor definition "C\_TXT".

Program options:

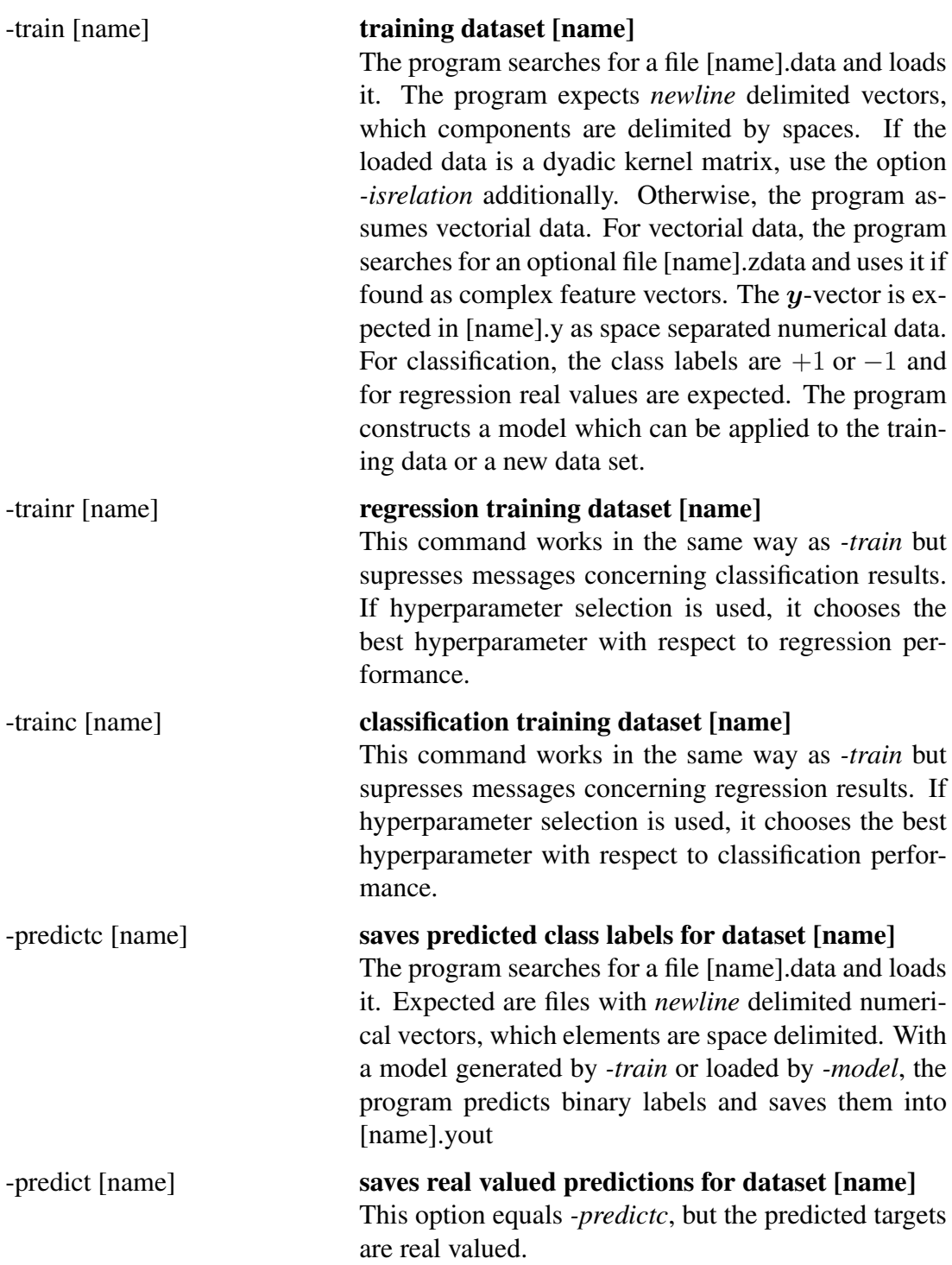

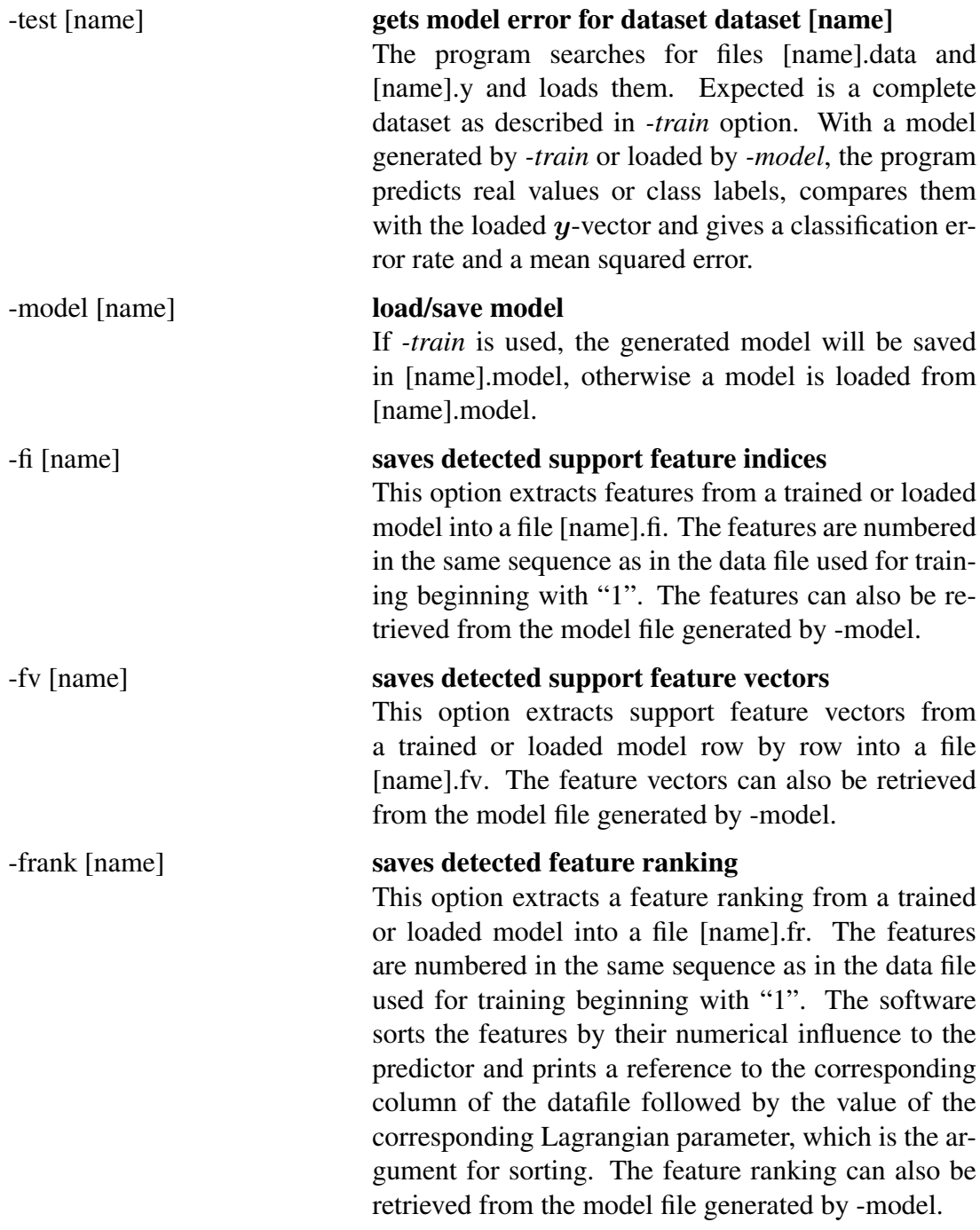

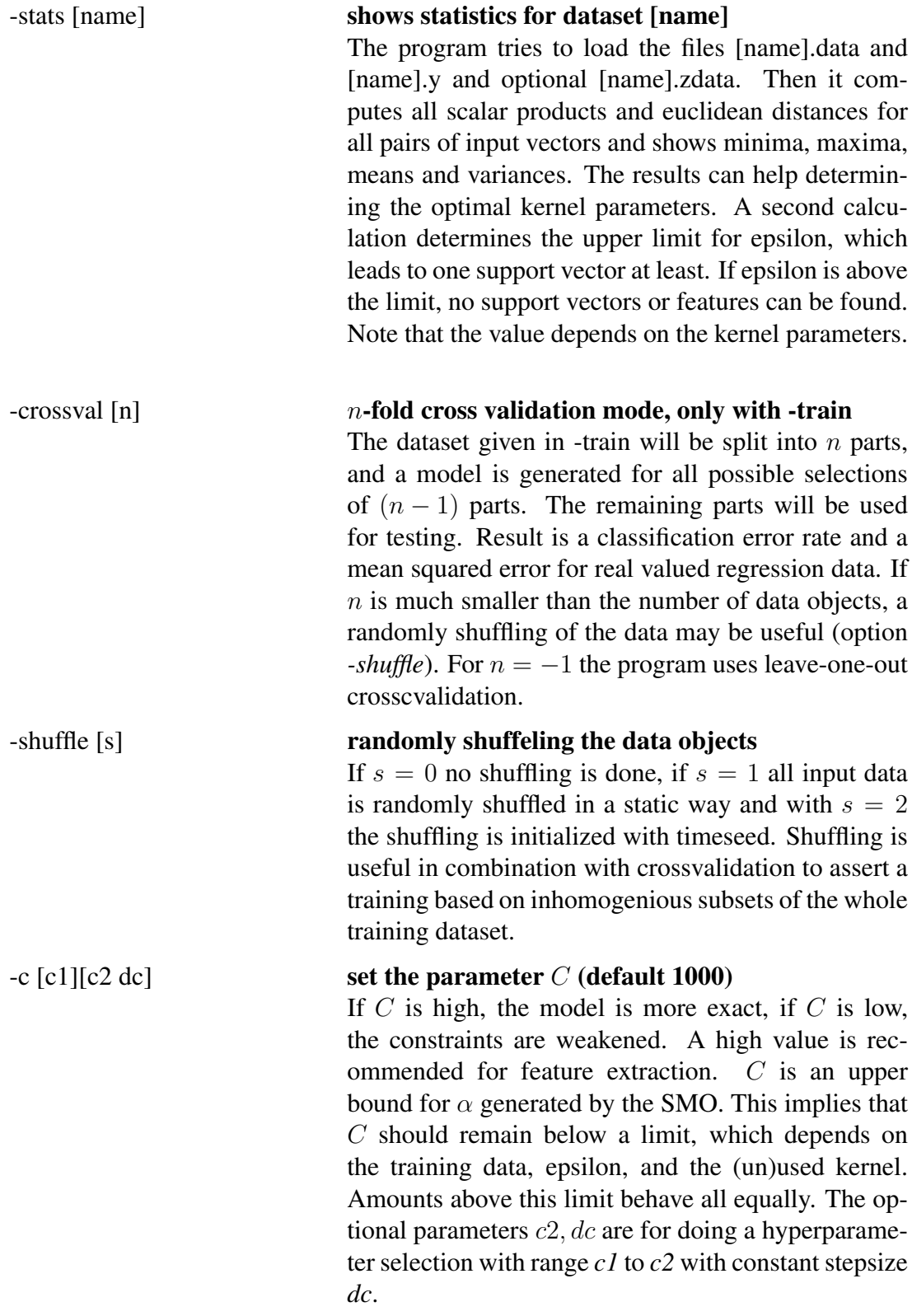

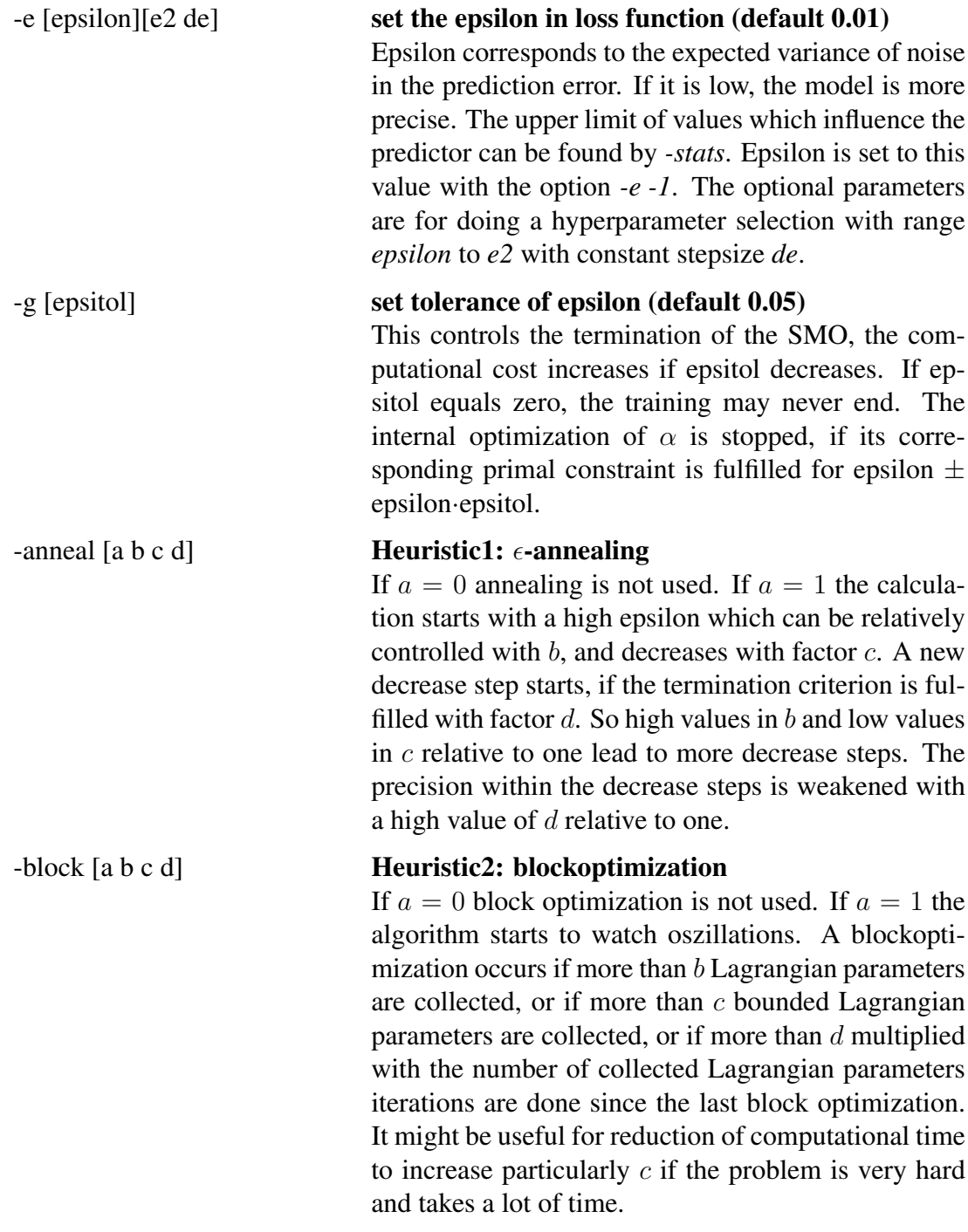

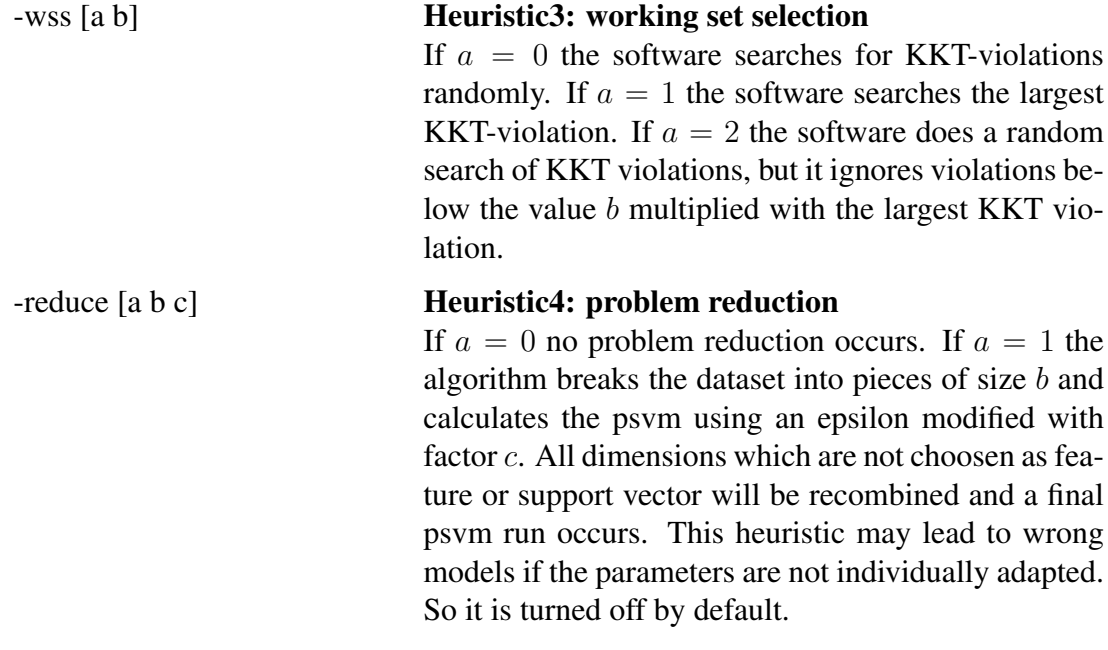

### -kernel [type] [p1 [p2 [p3]]] apply kernel of type 0 LINEAR (default), 1 POLY, 2 RBF, 3 SIGMOID, 4 PLUMMER, 5 SIN

The kernel matrix will be generated from input data using the specified kernel function. Standard case:

0:  $k_{l,p} = <\boldsymbol{x}_l, \boldsymbol{x}_p>$ 1:  $k_{l,p} = (p1 \cdot \langle \mathbf{x}_l, \mathbf{x}_p \rangle + p2)^{p3}$ 2:  $k_{l,p} = \exp(-p1 \cdot ||\boldsymbol{x}_l - \boldsymbol{x}_p||^2)$ 3:  $k_{l,p} = \tanh(p1 \cdot \langle x_l, x_p \rangle + p2)$ 4:  $k_{l,p}^{\left( \right)}=\left( p1\cdot \left\Vert \bm{x}_{l}-\bm{x}_{p}\right\Vert ^{2}+p2\right) ^{-p3}$ 5:  $k_{l,p} = \sin(p_1 \cdot ||\mathbf{x}_l - \mathbf{x}_p|| + p_2) \cdot \exp(-p_3 \cdot$  $\|\boldsymbol{x}_l - \boldsymbol{x}_p\|$ 

#### For the use of Z-data:

0:  $k_{l,p} = <\bm{x}_l, \bm{z}_p>$ 1:  $k_{l,p} = (p1 \cdot \langle x_l, z_p \rangle + p2)^{p3}$ 2:  $k_{l,p} = \exp(-p1 \cdot ||\bm{x}_l - \bm{z}_p||^2)$ 3:  $k_{l,p} = \tanh(p1 \cdot \langle x_l, z_p \rangle + p2)$ 4: kl,p = (p1 · kx<sup>l</sup> − zpk <sup>2</sup> + p2)<sup>−</sup>p<sup>3</sup> 5:  $k_{l,p} = \sin(p1 \cdot ||x_l - z_p|| + p2) \cdot \exp(-p3 \cdot$  $\|\boldsymbol{x}_l - \boldsymbol{z}_p\|)$ 

For experimental reasons, it is even possible to calculate a function for relational data:

0:  $k_{l,n} = x_{l,n}$ 1:  $k_{l,p} = (p\hat{1} \cdot x_{l,p} + p\hat{2})^{p3}$ 2:  $k_{l,p} = \exp(-p1 \cdot x_{l,p})$ 3:  $k_{l,p} = \tanh(p1 \cdot x_{l,p} + p2)$ 4:  $k_{l,p} = (p1 \cdot x_{l,p} + p2)^{-p3}$ 5:  $k_{l,p} = \sin(p1 \cdot x_{l,p} + p2) \cdot \exp(-p3 \cdot x_{l,p})$ 

All kernel parameters  $p1,p2$ , and  $p3$  are optional, so '-kernel 2 p1' is recommended in case of an RBF kernel, and '-kernel 3 p1 p2' would be used for a sigmoid kernel. Missing parameters are set to default values  $p1 = 0.1$ ,  $p2 = 0.1$ ,  $p3 = 2$ . For determining convenient values for p1, see option *-stats*.

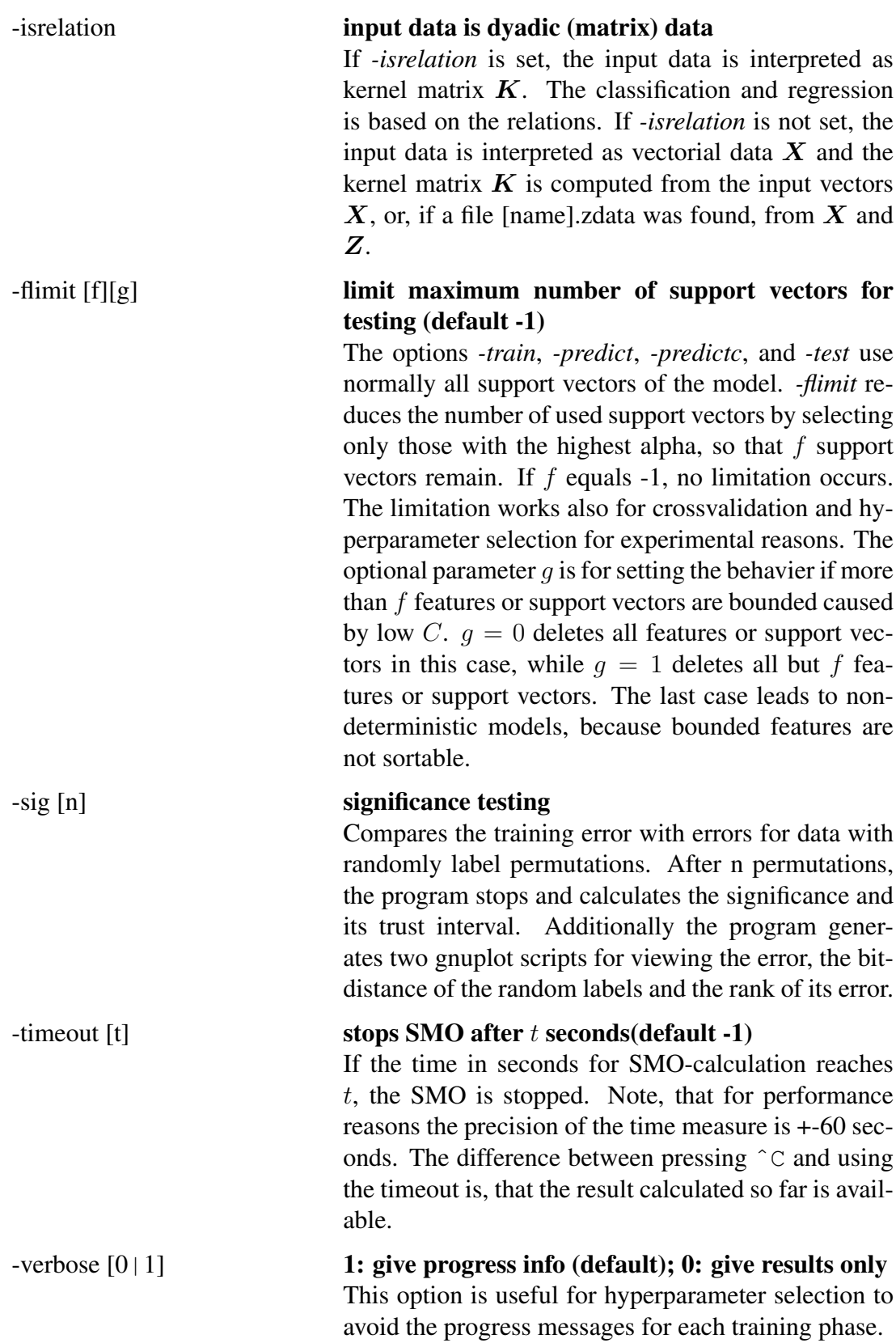

# 4.2 Model Files Description

The software is able to save a generated model into a file by the command -model. The content of this file depends on whether the psvm was used in the dyadic mode, vectorial mode, or vectorial mode with complex feature vectors. The content is organized as follows:

- *all modes:* bias *b* of the linear model
- *dyadic mode:* number of descripting "row" objects of the training and test data *vectorial mode:* number of data vectors used in training *vectorial mode with complex feature vectors:* number of complex feature vectors
- *all modes:* number of features obtained by the PSVM, *vectorial modes:* number of support vectors obtained by the PSVM
- *dyadic mode:* "1" *vectorial modes:* "0"
- *all modes:* used kernel function and kernel parameters
- model table: the columns are
	- *dyadic mode:* feature index nonzero dimension of  $\alpha$
	- *vectorial modes:* support vector index nonzero dimension of  $\alpha$ , index corresponds to a data vector (*complex feature vector mode:* complex feature vector) after shuffeling
	- $-$  *dyadic mode:* feature expression amount of  $\alpha_{featureindex}$
	- *vectorial mode:* support vector expression amount of  $\alpha_{featureindex}$
	- normalization minimum
	- normalization maximum
	- normalization mean
	- normalization scaling
- *vectorial modes:* support vector table:
	- number of dimensions of the support vectors
	- one row for each support vector

The prediction of a target value when a test vector is given can be obtained by

• *vectorial modes only:* evaluation of the kernel function of the test vector and all support vectors

- *dyadic mode only:* selecting the components of the test object with the indices described in the "feature index" column of the model table
- limiting the data range for all results using the corresponding minimum and maximum values in the model table
- subtraction of the corresponding mean values and multiplication with the corresponding scale values of the model table
- multiplication with the "expression" values of the model table
- adding the bias  $b$

# 4.3 Data File Descriptions

The software produces datafiles after hyperparameter selection, significance testing, and ROC-testing. They are ready for further processings but the columns are unlabeled.

# 4.3.1 Hyperparameter Selection Output

If hyperparameter selection is used, the software calculates model errors for a number of hyperparameters. The hyperparameter which is normally prefered has the lowest generalization error (approximated by crossvalidation).

The file with extension ".msdata" contains four columns:

- 1. hyperparameter  $\epsilon$
- 2. hyperparameter C
- 3. error rate (classification)
- 4. mean squared error (regression)

The software creates corresponding files with extensions ".msclass.plt" and ".msregress.plt" which are to be openend with Gnuplot.

# 4.3.2 Significance Testing Output

Significance testing gives information about the probability that a possibly good classification error rate is caused by chance. The idea is to calculate classificators for dataset where the elements of the label vector has been randomly permutated. The better the results with wrong labels are, the larger is the probability, that a good result from the real labels does not rely on the real labels.

The file with extension ".sigdata" contains one row per random permutation and seven columns which are:

- 1. number of changed labels in a certain training phase after randomly permutating the original labels
- 2. error rate in case of classification
- 3. mean squared error in case of regression
- 4. selected hyperparameter  $C$  in case of classification
- 5. selected hyperparameter  $C$  in case of regression
- 6. selected hyperparameter  $\epsilon$  in case of classification
- 7. selected hyperparameter  $\epsilon$  in case of regression

The first row corresponds to the result from the original labels. The data gives information of the used hyperparameters during permutation. If the values in the last four columns reach the user given bounds of the hyperparameter selection, the user has to enlarge the search region in order to get proper results. A visualization of the effect of the label permutation can be drawn by opening the corresponding "\*.sigclass.plt" and "\*.sigregress.plt" with Gnuplot. Shown is the error vs. number of flipped labels during the permutation.

More important is a second visualization which relies on a file with extension ".sigdata1", the columns are:

- 1. ranking position
- 2. error rate in case of classification
- 3. mean squared error in case of regression

All entries are sorted in ascending order and the corresponding visualization script in file ".sigclass1.plt" and ".sigregress1.plt" shows a distribution function of the error. The error which corresponds to the original label vector is marked with a single line, it is not written in the plain datafile.

The corresponding significance levels and trust intervals are printed only to the screen and to the logfile.

### 4.3.3 Calculation of ROC Curves

Using the option "-test" includes the calculation of the Receiver Operating Characteristic (ROC) curve for given predictions and the real labels. The P-SVM internally calculates a score for each example which is to be classified. The score is compared to a threshold (normally zero) to obtain a decision. Changing the threshold influences the relation of positive to negative predictions. The larger the distance of the score from the threshold, the clearer is the descision of the P-SVM. For more information about ROC curves, see the literature [tfroc].

The ROC curve maps the true-positive rate on the false-positive rate while the threshold moves from  $-\infty$  to  $+\infty$ . A true positive is a data object of real class "true" which is correctly classified. A false positive is a data object of real class "false" which is classified as "true". The columns of the corresponding datafile are:

- number of false positives divided by the number of real negatives
- number of true positives divided by the number of real positives

# 4.4 Command Line Sample

The package contains a few sample datasets in the folder 'dataset'.

```
'cluster1' is a 2-dimensional data set with 200 vectors building 4 overlapping clusters.
Two clusters are of class '+1' the others of class '-1'. A good training is achieved by:
psvm -trainc cluster1 -c 10 -e 0.4 -kernel 2 0.05 -model
cluster1
The training parameters are C=10, epsilon=0.4 and the model will be saved in
'cluster1.model'. The generalization performance can be determined by
psvm -trainc cluster1 -c 10 -e 0.4 -kernel 2 0.05
-crossval 5
Use complex feature vectors with another prepared dataset:
psvm -trainc cluster1z -c 1 -e 1 -kernel 4 0.001
-crossval 5
```
A visualization of this sample is included in the MATLAB samples.

'cluster2' is a 10-dimensional set with 200 vectors building three clusters. The labels are build from Euclidean distances to the cluster means with additional noise. A good training based on regression is achieved by:

```
psvm -trainr cluster2 -kernel 2 0.0001 -crossval 5 -c 8
-e 0.06
```
'arcene' is a data set, that was provided at the NIPS 2003 feature selection challenge http://clopinet.com/isabelle/Projects/NIPS2003 and can be downloaded via

http://www.nipsfsc.ecs.soton.ac.uk/datasets/ARCENE.zip. It contains 100 training vectors with distances to 10000 features. The vectors are labeled as belonging to one of two classes by  $\div 1$  and  $\div 1$ . The label file is extended with '.labels', for using it with psvm, it must be renamed to '.y'. A good training is achieved by

```
psvm -trainc arcene train -isrelation -c 5 -e 1 -model
arcene -crossval 3.
```
An included test set 'arcene test' can be classified with the saved model:

psvm -model arcene -predictc arcene test The label predictions will be written into 'arcene\_test.yout'.

# 4.5 Constructing your own kernel

The kernel type no. 6 (see option -kernel) is prepared for a user defined function. Open the source file 'psvm.cpp' and search two functions kf USER at the end of the file. They look like this:

```
inline ftype PSVMmodel::kf_USER(ftype* x,ftype* z,int n)
{//enter here the formula to get the argument for your kernel function
    double d=0;
    for(int i=0;i\le n;i++) d+=(double)x[i]*(double)z[i];
    return (ftype)kf_USER(d);
}
inline double PSVMmodel::kf_USER(double x)
//enter here your kernel function
//use par.k1 par.k2 par.k3
{return x;}
```
The first function quantifies a scalar relation of two vectors, this is normally a scalar product or the Euclidean distance. The result will be mapped using the second function which can be e.g. a polynomial, exponential, trigonometric or other function.

# 4.6 MATLAB Functions

The package contains compilable MATLAB functions for accessing the PSVM from MATLAB scripts. The functions psvmtrain and psvmpredict perform all four steps of the training, where the functions psvmkernel, psvmgetnp, psvmputnp, and psvmsmo allow direct access to the psvm internal routines. See the introducing "PSVM Documentation.pdf" for details. The PSVM routines become accessible by:

- start MATLAB
- change into the subfolder matlabdemo
- type startup
- available commands: psvmtrain, psvmpredict, and psvmgetnp, psvmputnp, psvmkernel, psvmsmo

# MATLAB function psvmtrain :

```
[model,error]=psvmtrain(X,Y,kernelpar,psvmpar)
[model,error]=psvmtrain(X,Z,Y,kernelpar,psvmpar)
[rmodel,error]=psvmtrain(K,Y,psvmpar)
```
Where:

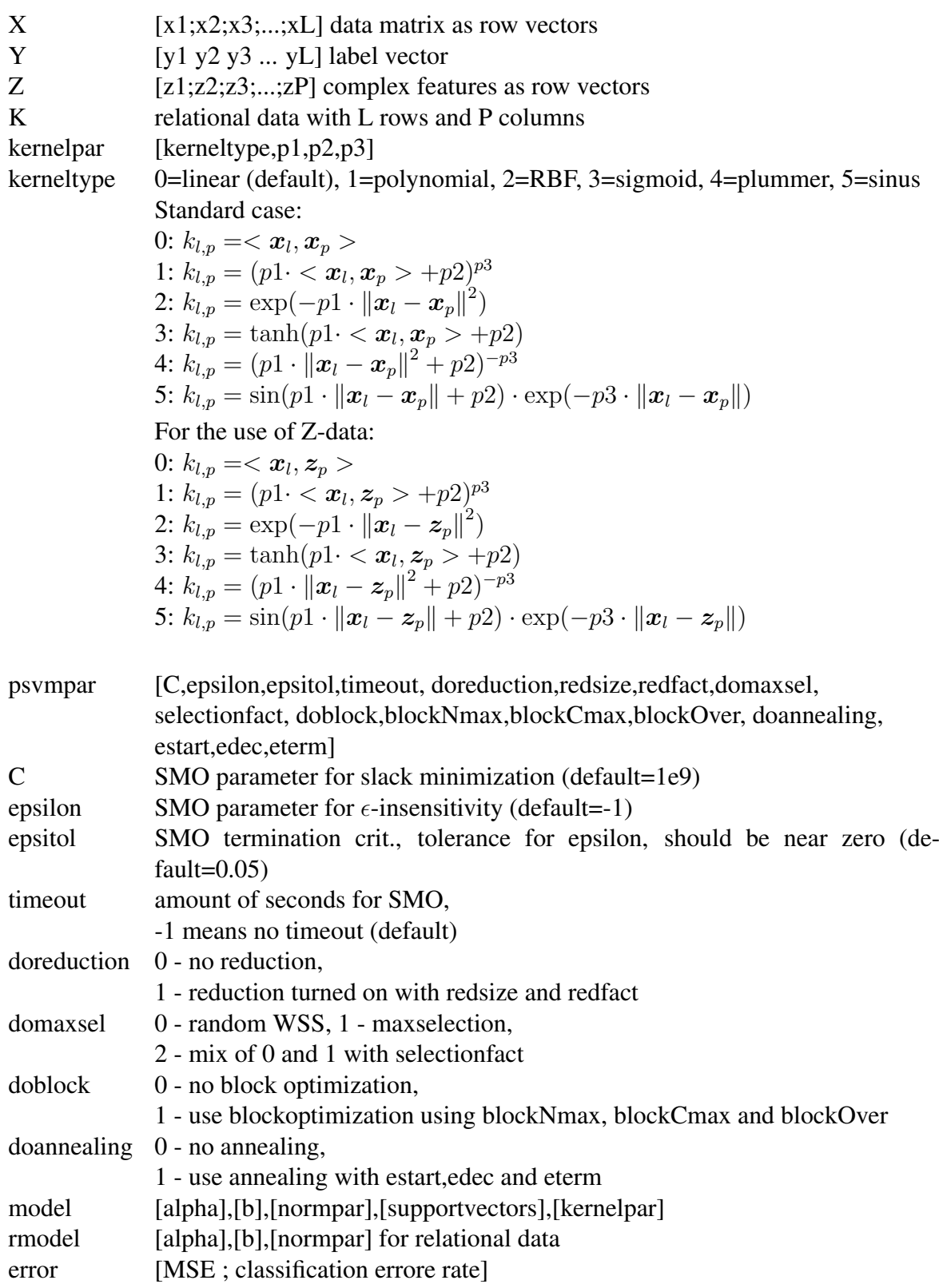

This function constructs a complete PSVM model. The difference between the three syntax forms is the generation of the kernel matrix. The first form uses only vectorial data X, the second uses additional complex feature vectors to construct a kernel matrix, and the third form uses relational data. All parameter vector elements are optional but the sequence with all preceding elements must be maintained. The output is a cell matrix containing all generated model components. The third syntax uses another model type, because it uses no kernel function.

#### MATLAB function psympredict :

```
[Yt]=psvmpredict(Kt, rmodel)
[Yt]=psvmpredict(Xt,model)
This function does the prediction using the model
```
- rmodel: {alpha, b, normpar} for dyadic data
- model: {alpha, b, normpar, supportvectors, kernelpar} for vectorial data

The first case corresponds to the dyadic mode and does the following for each test object (for each row in Kt):

- 1. selection of the components of the test object where rmodel{1} is zero. The indices are stored in MATLAB sparse format and can be obtained by find(rmodel{1}).
- 2. bound the data range for all results using  $\text{rmed}(3)(:,1)$  as maximum and  $rmodel{3}$   $(:, 2)$  as mimimum
- 3. subtraction of the mean values  $\text{rmed}(3)(:$ , 3) and multiplication with the scale values  $rmodel{3}$  (:, 4)
- 4. scalar multiplication with the nonzero "expression" values in rmodel {1}
- 5. addition of the bias rmodel{2}

The second case corresponds to the vectorial mode and does the following for each test object (for each row in Xt):

- 1. evaluation of the kernel function described in  $model\{5\}$  between the test object and all support vectors model {4}.
- 2. limiting the data range for all results using mode  $1\{3\}$  (:, 1) as maximum and  $model{3}$   $(:, 2)$  as mimimum
- 3. subtraction of the mean values model  $\{3\}$  (:, 3) and multiplication with the scale values model  $\{3\}$  (:, 4)

- 4. scalar multiplication with the nonzero "expression" values in model {1}
- 5. adding the bias model{2}

The predicted value obtained with psvmpredict can be manually transformed into binary class labels by the MATLAB function sign.

### MATLAB function psvmgetnp :

[np]=psvmgetnp(K) This function performs the first normalization step of a kernel matrix  $\boldsymbol{K}$  by computing the statistics. The column vector functions are [max,min,mean,scaling].

### MATLAB function psvmputnp :

[KK]=psvmgetnp(K,np)

 $\boldsymbol{K}$  is normalized by a pre-calculated statistics matrix  $\boldsymbol{np}$ . This function corresponds to the second and third step of the function psvmpredict.

#### **MATLAB** function psymkernel

[K]=psvmgetnp(X,Z, kernelparams) kernelparams=[kerneltype,p1,p2,p3]

If vectorial data is given, this function applies a kernel function to a given column vector matrix  $X$  and a complex feature vector matrix  $Z$  for getting a kernel matrix. In standard cases  $Z$  and  $X$  are identical. This function corresponds to the first step of the function psvmpredict in vectorial mode. For a description of the kernel parameters see 'psvmtrain'.

### MATLAB function psvmsmo :

[a]=psvmsmo(KK, Y, psvmparams) [a,qn]=psvmsmo(KK, Y,psvmparams)

psvmparams=[C,epsilon,alphalow,epsitol,timeout,algo,e2,e3]  $KK$  is the normalized Kernel matrix,  $y$  is the label vector, and 'params' is a vector of SMO-parameters. See psymtrain for details of the parameters. The result vector  $\alpha$  is sparse and contains the features which are found. The SMO only computes such rows of its internal matrix  $Q$  which are needed, where  $qn$  gives the number of calculated rows.

# 4.7 MATLAB Samples

The package contains a few demo scripts in the folder /psvm/matlabdemo/. The demo scripts use compiled functions from the *libsvm* library, which offers standard SVM learning and prediction. For compilating libsvm change into the folder 'libsvm' and type make. If this is not working, please try

```
make all12,
make all13, or
make all14
depending on your MATLAB version. For other versions, search for
the file /matlab/bin/gccopts.sh, replace all occurrences of 'gcc'
with 'g++' and save it as /psvm/matlabsrc/g++opts65.sh and
/psvm/libsvm/g++opts65.sh.
```
Please note the copyright information for *libsvm* in the next section. Windows users can use already compiled .dll files included in the package in folder /psvm/windows. For using the path in the startup.m script, change into the folder /psvm/matlabdemo and start matlab, which automatically uses the startup script for including the path to the compilations and helper functions.

The sample script 'cluster1.m' creates a normal distributed dataset with two clusters per class of  $\pm 1$ . A model is calculated and the prediction topology showed in a 3D-surface. The script includes calls to the SVM-functions from *libsvm*, and shows the differences between the two SVM approaches.

The sample script 'cluster2.m' generates data from three clusters and labels it with distances to the means. The PSVM does regression and shows the mean squared error. As in 'cluster1.m', the results are compared with *libsvm*. This sample demonstrates the superior regression performance compared with libsvm.

The sample script 'multikernel.m' uses the relational feature by using five kernel matrices with different kernel functions as one large relational matrix.

# 4.8 Copyright for included libsvm functions

Copyright (c) 2000-2005 Chih-Chung Chang and Chih-Jen Lin All rights reserved. Redistribution and use in source and binary forms, with or without modification, are permitted provided that the following conditions are met: 1. Redistributions of source code must retain the above copyright notice, this list of conditions and the following disclaimer. 2. Redistributions in binary form must reproduce the above copyright notice, this list of conditions and the following disclaimer in the documentation and/or other materials provided with the distribution. 3. Neither name of copyright holders nor the names of its contributors may be used to endorse or promote products derived from this software without specific prior written permission. THIS SOFTWARE IS PROVIDED BY THE COPYRIGHT HOLDERS AND CONTRIBUTORS ''AS IS'' AND ANY EXPRESS OR IMPLIED WARRANTIES, INCLUDING, BUT NOT LIMITED TO, THE IMPLIED WARRANTIES OF MERCHANTABILITY AND FITNESS FOR A PARTICULAR PURPOSE ARE DISCLAIMED. IN NO EVENT SHALL THE REGENTS OR CONTRIBUTORS BE LIABLE FOR ANY DIRECT, INDIRECT, INCIDENTAL, SPECIAL, EXEMPLARY, OR CONSEQUENTIAL DAMAGES (INCLUDING, BUT NOT LIMITED TO, PROCUREMENT OF SUBSTITUTE GOODS OR SERVICES; LOSS OF USE, DATA, OR

PROFITS; OR BUSINESS INTERRUPTION) HOWEVER CAUSED AND ON ANY THEORY OF LIABILITY, WHETHER IN CONTRACT, STRICT LIABILITY, OR TORT (INCLUDING NEGLIGENCE OR OTHERWISE) ARISING IN ANY WAY OUT OF THE USE OF THIS SOFTWARE, EVEN IF ADVISED OF THE POSSIBILITY OF SUCH DAMAGE.

# 4.9 Software Library

The sources of the psvm-library are in the files psvm.cpp and psvm.h. The internal precision can be downsized from double to float by defining smofloat directly in the compilation command or in the source header by preprocessor command. It controls the definition of the internal type ftype. All functions use this type instead of double or float. The message flow can be stopped by setting the exported variable verbose and verbimp from true to false. verbimp controls the occurrence of very important messages, while verbose gives information about the current processing step of the P-SVM. Within MATLAB-procedures, both variables has to be false, because MATLAB uses other  $print$  functions. The psvm uses a logfile feature, so if you set up the corresponding global variable 'flog' with a file handle, all messages on the screen will be stored into this logfile. The default values for all parameters are set in the headerfile in structure PSVMmodel::par, which is used for contolling all psvm parameters. For implementation details see the sources, there are many comments. The main two classes are Dataset and PSVMmodel. Datasets contains all data matrices with or without Y-labels.

A dataset can be loaded with:

bool Dataset::load(char\* fnData,char\* fnClass=NULL,int trans=0);

The third argument is zero for vectorial data used in kernel functions. It must be one for loading relational data matrices. Building an instance of PSVMmodel initializes automatically the parameter structure PSVMmode::par with defaults as described in header file. If needed, the parameters can be overwritten. The PSVMmodel class contains all model components. For learning, use the following function:

```
bool PSVMmodel::getModel(Dataset* set, Trainres *res);
```
For using all hyperpameter and crossvalidation loops use:

bool PSVMmodel::getModelWithLoops(Dataset\* set, Trainres \*res);

These training functions refer to the following functions:

```
void PSVMmodel::kernel(Dataset* xset,Dataset* zset);
void PSVMmodel::kernel(Dataset* xset);
bool PSVMmodel::getRankFromSet(Dataset* set);
void PSVMmodel::getB(Dataset* set);
void PSVMmodel::getSVZ(Dataset* set);
void PSVMmodel::np.getFromSet(Dataset* set);
void PSVMmodel::np.putOnSet(Dataset* set);
```
#### REFERENCES 27

For predictiong labels by a model, use the following functions. The used model is implicit determinated in the PSVMmodel class.

void getY(ftype\* yy, Dataset\* set, int flimit=-1, bool full=true);

Nearly all classes have destructors to free memory which was reserved within the class procedures. The function getModelWithLoops reserves memory for a hyperparameter selection error matrix in the given structure storing the results. The caller is responsible to delete it after using.

# References

- [ncpsvm] Sepp Hochreiter, Klaus Obermayer; Support Vector Machines for Dyadic Data, *Neural Computation*, 2005.
- [torch] Ronan Collobert, Samy Bengio, Johnny Mariéthoz; a machine learning library; http://www.torch.ch
- [libsvm] C.-C. Chang, C.-J. Lin; LIBSVM; http://www.csie.ntu.edu.tw/˜cjlin/libsvm/
- [tfroc] Tom Fawcett; ROC Graphs: Notes and Practical Considerations for Researchers; HP Laboratories, MS 1143